*10 12*

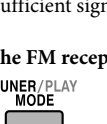

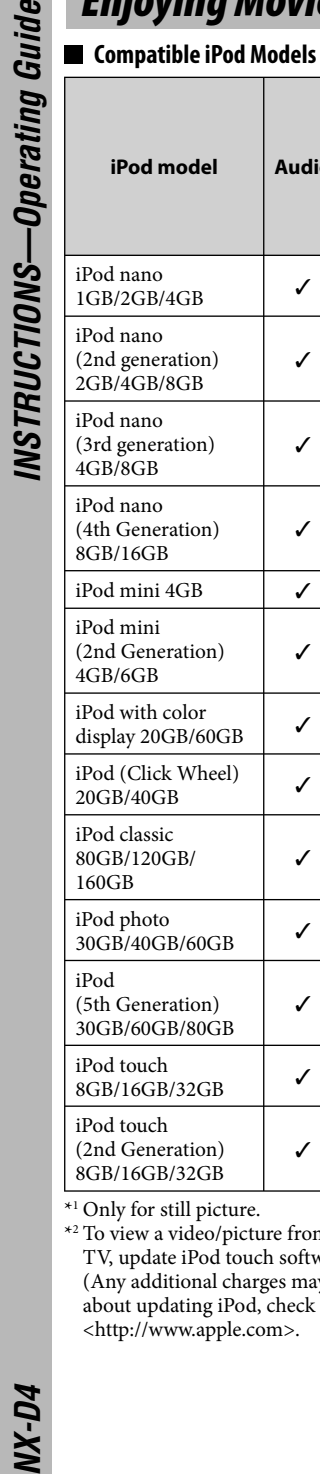

# *Enjoying Movies/Music from your iPod*

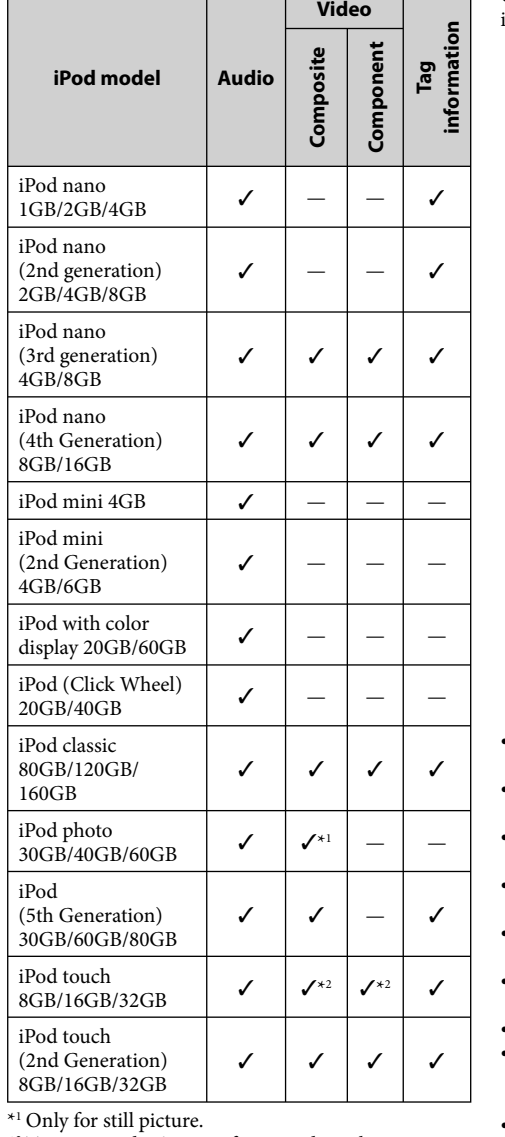

\*2 To view a video/picture from iPod touch on your TV, update iPod touch software to the latest version. (Any additional charges may apply.) For details about updating iPod, check on the Apple web site <http://www.apple.com>.

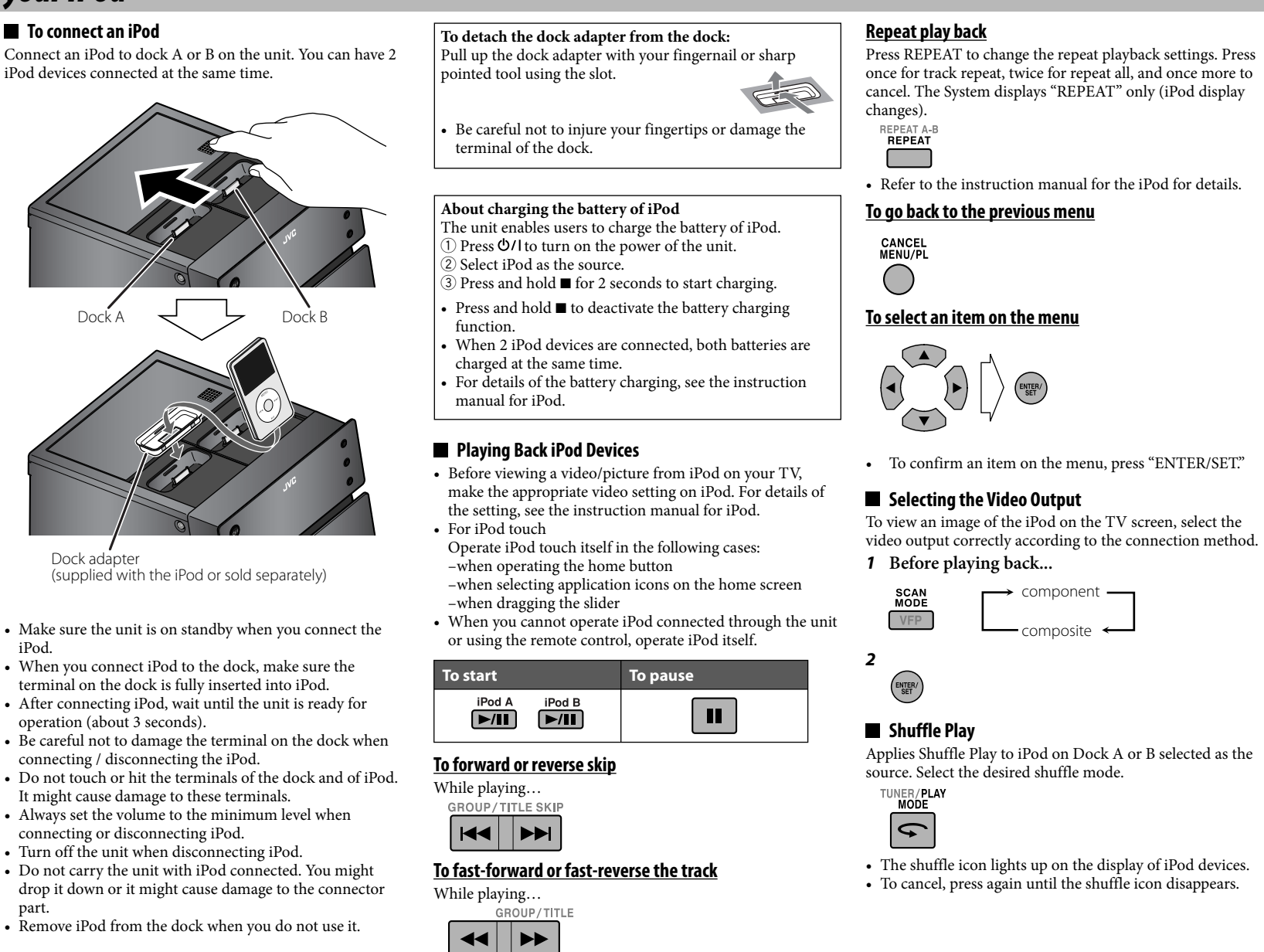

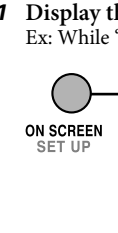

• When using an 8 cm disc, place it on the inner circle of the disc tray. To close the disc tray, press  $\triangle$  again.

#### While playing... **GROUP/TITLE SKI**  $|\mathbf{H}\mathbf{H}|$   $|\mathbf{H}\mathbf{H}|$

To select a title/grou  $\Box$ (While holding)

- Press REPEAT repeatedly to select Repeat Mode.
- REPEAT A-E<br>REPEAT

**The Co** • Repeat Mode varies depending on the medias or the files.

tracks/files. REPEAT OFF Canceled

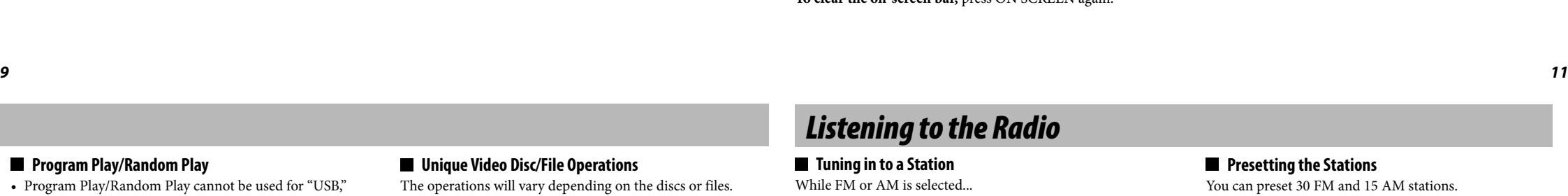

**To select the audio track**  $\overline{\mathbb{C}}$ 

# $\blacksquare$  Tuning in to a Station

#### Press II while playing. **To play back frame by frame**

Press II while displaying the still picture.

**To play back slow-motion** Press II to display the still picture, then press  $\blacktriangleleft \blacktriangleleft^*$  or  $\blacktriangleright \blacktriangleright$  to

- 
- REPEAT A B  $\begin{bmatrix} 1 & 1 \\ 1 & 1 \end{bmatrix}$ (While holding)

### You can view the same scene from different angles. (While holding)

**To prohibit disc ejection (Child Lock)** When the System is turned on and the disc tray is closed, press  $\triangleq$  while touching  $\blacksquare$  (on the main unit). **To cancel the prohibition,** repeat the same procedure. "UNLOCKED" appears on the display.

#### $\blacksquare$  To connect a USB device

#### **Playing Back**

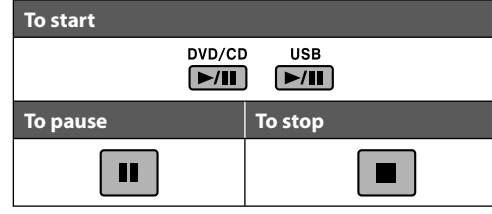

# *Listening to a Disc/USB Device*

#### $\blacksquare$  To insert a disc

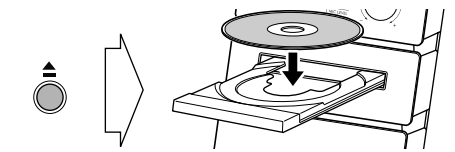

**To select the file type**

 $\blacksquare$  To connect an audio player *Device*

If different types of playable files (audio/still picture/ moving

 $\cdot$  Picture  $\rightarrow$  Video

#### *1* **Display the entire on-screen bar while playing.** Ex: While "DVD/CD" is selected as the source.

picture) are recorded, select a file type to play.

GROUP/TITLE

 $-(41 \times 2)$  +  $(4 \times 5)$  +  $(4 \times 10)$  +  $(4 \times 20)$  +  $(4 \times 60)$ 

While playback is stopped...

**To select a title/group** While playing...

**FILE TYPE**  $\mathcal{L}(\mathcal{A})$ 

 $\Box$ 

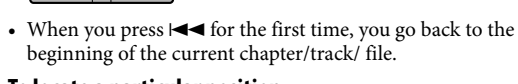

beginning of the current chapter/track/ file. **To locate a particular position**

While playing...

 $\left| \left| \right| \right|$   $\left| \right|$   $\left| \right|$   $\left| \right|$   $\left| \right|$   $\left| \right|$   $\left| \right|$   $\left| \right|$   $\left| \right|$   $\left| \right|$   $\left| \right|$   $\left| \right|$   $\left| \right|$   $\left| \right|$   $\left| \right|$   $\left| \right|$   $\left| \right|$   $\left| \right|$   $\left| \right|$   $\left| \right|$   $\left| \right|$   $\left| \right|$   $\left| \right|$   $\left| \right|$ 

• This does not function for JPEG files.

**To locate an item directly**

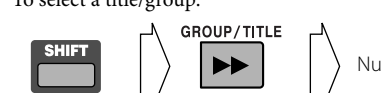

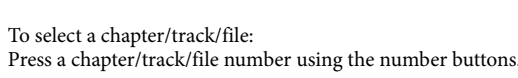

**To select a chapter/track/file** (While holding)

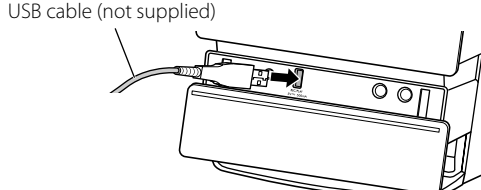

#### **Resume Play**

The System can store the stop point, and when you start playback again by pressing  $\rightarrow$ , DVD/CD  $\rightarrow$ /II or USB  $\rightarrow$ /II (even while on standby), it starts from the position where you have stopped—Resume Play. **To stop completely while Resume is activated, press ■** twice.

- Number buttons
- 

**AUDIO ROUP/TITLE SKI**  $|\mathbf{H}||$   $|\mathbf{H}|$ 

/T0277-016E

 $0 0 0 0 0 0 0 0 0 0 0$ ..........

- TIME Time indications: Press repeatedly ENTER/SET to hange the timer indication.
	- TIME: Elapsed playing time of the current chapter/
	- track (not applicable for DVD-VR).  $REM:$  Remaining time of the current chapter/track
	- (not applicable for DVD-VR). TOTAL: Elapsed disc time.
	- T. REM: Remaining time of title (DVD Video)/original program (DVD-VR)/disc (SVCD/VCD).
- OFF Repeat Mode: Select the desired option in the pop-up window using the cursor buttons then press ENTER/
	- A-B: Repeats a desired position. 1) Press ENTER/SET at the start point during play. 2 Press ENTER/SET at the end point during play.
	- A-B repeat starts. TITLE: Repeats the current title.
	- ALL: Repeats the disc (not applicable for DVD) or programmed tracks.
	- CHAPTER: Repeats the current chapter. TRACK: Repeats the current track.
	- OFF: Cancels Repeat Mode. Time search (hours/minutes/seconds): Enter the time in the pop-up window using the number buttons then press ENTER/SET.
	- Always enter the hour digit (even "0" hours). To correct a mis-entry, press  $\blacktriangleleft$  to erase the last
- CHAP. Chapter search: Enter the chapter number in the pop-up window using the number buttons then press
	- To correct a mis-entry, press the number buttons until the desired number is shown in the pop-up
- 1/3 Audio language or channel, Subtitle language, View  $\frac{1}{3}$  angle: Select the desired option in the pop-up window using the cursor buttons then press ENTER/SET.

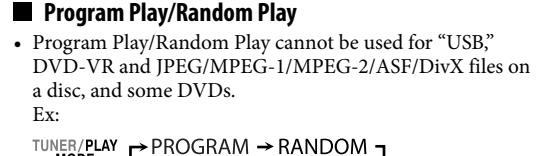

**To exit Program Play or Random Play,** press PLAY MODE repeatedly until PRGM, RND indicator are all off before or after playback.

- 2 Current group number/total group number
- 3 Current group
- 4 Group list
- 5 File information (only for MP3/WMA/WAV files) 6 Current file
- 7 Random Play/Program Play setting (for "DVD/CD")
- 8 Repeat Play setting
- 
- 9 Elapsed playing time of the current file (not applicable for JPEG files)
- 10 Operation status icon
- $\vert$  Current file number/ total number of files in the current group (total number of files)
- $|12|$  Highlight bar (current selection)
- [13] File list

**PROGRAM**—To program the playing order.

2 sec. **GROUP/TITLE SKI**  $|\mathbf{M}|$   $|\mathbf{M}|$ 

- You can arrange the playing order of the chapters/tracks/ files (up to 99) before you start playback.
- Resume does not work for Program Play.
- For DVD/CD: 1 Press PLAY MODE repeatedly to select PROGRAM. 2 Select chapters/tracks/files you want for Program Play
	- using the number buttons. • For DVD Video and MP3/WMA/WAV files:
- Select a title or group number, then select a chapter or track/file number.
- 3 Repeat step 2 until you complete your program. 4 Start playback.
- **RANDOM**—To play all the tracks/chapters at random.

## **Repeatedly**

- 
- **Retting the Daily Timer**
- *1* **Select DAILY (1 3) time setting mode (ON).** *2* **Set the timer as you like.**
- Repeat the procedure for the following settings until finished.

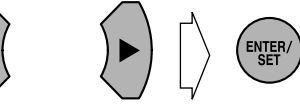

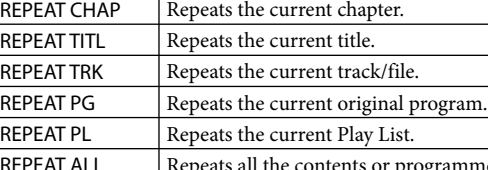

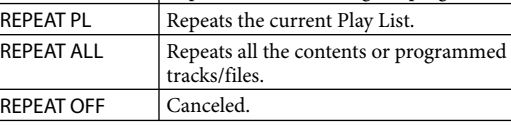

**A-B Repeat**

- Set the hour then the minute for on-time. Set the hour then the minute for off-time.
- Select the playback source—"TUNER AM," "DISC,"
- "USB," "iPod", "AUDIO IN" or "TUNER FM." 4 For "TUNER AM" or "TUNER FM": Select a preset
- channel. For "DISC": Select the title/group number, then the chapter/track/file number\*.
- For "USB": Select the group number, then the track/ file number\*. \* You can select up to 99 groups and 150 chapters/
- tracks/files. 5 Select the volume level ("MIN" to "MAX" and
- $" --".$  If you select "– –," the volume is set to the same level as when the System was last turned off.
- Once settings are completed, the timer setting information appears in sequence.
- *3* **Turn off the System (on standby), if you have set the timer with the System turned on.**

You can play back a desired portion repeatedly.

Repeat the procedure to select the start point (A), then the

end point (B) during playback. • To cancel A-B repeat, press the same button again.

#### You can select the language or the audio channel to listen to. **To select the subtitle language**

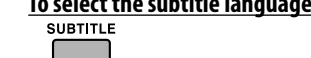

Clock setting  $\mathbf{I}$ 

**Daily Timer**  $DAILY1 \rightarrow ON$  (Time) **Daily Timer**  $DALY2 \rightarrow ON$  (Time)  $\perp$ 

**Daily Timer**  $DAILY3 \rightarrow ON$  (Time)  $\downarrow$ 

You can select or turn on/off the subtitle language to display on the TV.

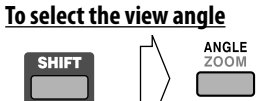

**To play back still picture**

#### select slow-motion speed. *\* Reverse slow motion is only available for DVD Video.*

**To replay the previous scenes (One-Touch Replay)** While playing...

## TUNER/PLAY<br>MODE  $\boxed{\bullet}$

The playback position moves back about 10 seconds before the current position (only within the same title for DVD Video).

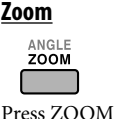

Press ZOOM repeatedly to select the magnification of the zoom. You can move the zoomed-in position using the cursor buttons.

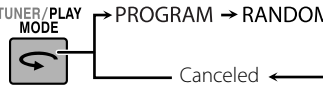

You can listen to the audio player connected to the AUDIO IN jack.

• Make sure to turn down the volume on the System to minimum level before starting playback.

### **■** To adjust the audio input level

If the sound from the device connected to the AUDIO IN jack is too loud or too quiet, you can preset the audio input level through the AUDIO IN jack (without changing the volume level).

While "AUDIO IN" is selected as the source..

# **DVD/AUDIO IN**

- 
- As the number of the level increases, the preset input level is increased.

1 Current source

*Listening to an External* 

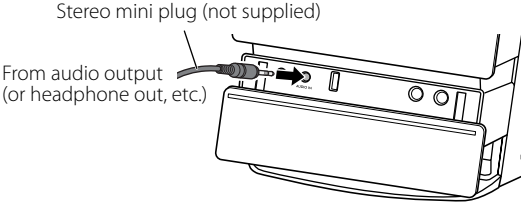

# *On-screen Operations for Disc*

#### $\blacksquare$  Operating the On-screen Bar

*2* **Select (highlight) the function using the cursor buttons then press ENTER/SET.**

# **Function icons** SET. ⊙→ entry. ENTER/SET. window.

 $241/3$ 

**To clear the on-screen bar,** press ON SCREEN again.

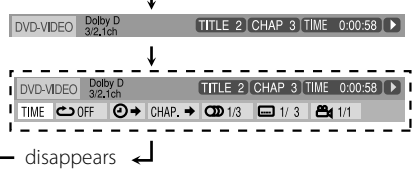

You can search for and play the desired items through the control screen. **For DVD-VR**

Ex.: When Original Program is selected.

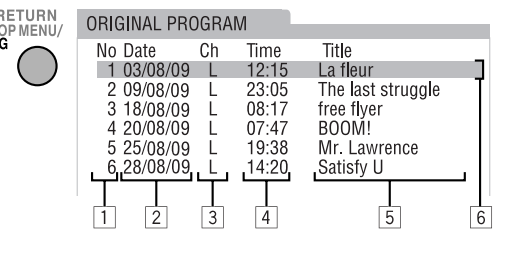

Ex.: When Play List is selected.

 $\bigcirc$ 

**Presetting the Stations** 

# **For MP3/WMA/WAV/JPEG/MPEG-1/MPEG-2/ASF/DivX files**

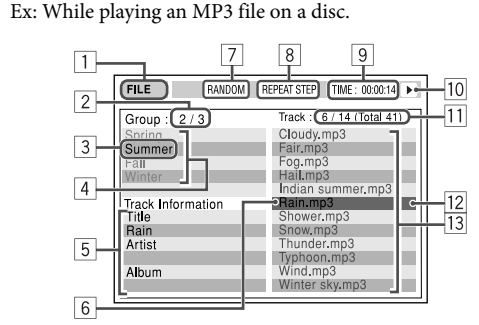

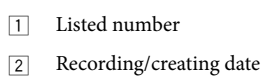

- 3 Recording channels
- 4 Recording time
- 5 Title
- 6 Highlight bar
- 7 Chapters included
- 8 Playback time

# *Listening to the Radio*

frequency stops changing.

- either button.
- 
- While FM or AM is selected...
	-
- Frequency starts changing on the display. When a station (frequency) with sufficient signal strength is tuned in, the
- When you repeatedly press the button, the frequency changes step by step. To manually stop the search, press
- The ST indicator lights while an FM stereo station with sufficient signal strength is tuned in.
	-
- The MONO (monaural) indicator lights on the display. Reception will improve though stereo effect is lost—
- **To restore the stereo effect,** press the button again. The MONO (monaural) indicator disappears.

# **Exercise Control Screen Operations**

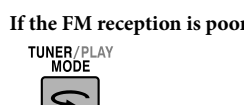

# $\boxed{\mathbf{c}}$

Monaural reception.

# *Timer Operations*

### **Setting the Clock**

**To cancel the Daily Timer,** select DAILY (1 – 3) you want to cancel, then press CANCEL (while holding SHIFT). **To turn on the Daily Timer,** select DAILY (1 – 3) you want to turn on, then press ENTER/SET.

Without setting the built-in clock, you cannot use Daily Timer.

- *1* **While holding SHIFT, press CLOCK/TIMER.** • If you have already adjusted the clock before, press the button repeatedly until the clock setting mode is selected (see below)
- *2* **Adjust the hour, then the minute using the cursor buttons, press ENTER/SET.**
- To exit the clock settings, press CLOCK/TIMER (while holding SHIFT) as required. • To return to the previous step, press CANCEL (while
- holding SHIFT).

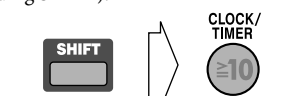

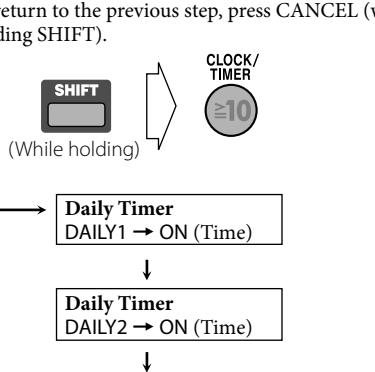

Canceled

You can preset 30 FM and 15 AM stations. *1* **Tune in to a station you want to preset.**

• You can also store the monaural reception mode for FM preset stations if it has been selected. *2* **Press ENTER/SET to activate the preset** 

**number entry mode.**

• Finish the following process while the indication on

the display is flashing.

*3* **Select a preset number for the station you store** 

**using the number buttons.** *4* **Press ENTER/SET to store the station.**

**To tune in to a preset station**  *1* **Select the band (FM or AM).**

*2* **Select the preset number using the number** 

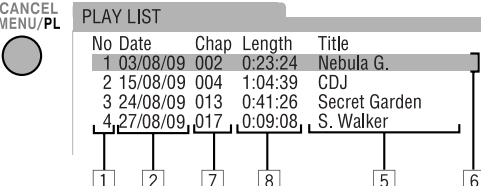

**buttons.**

*13 15*

*14 16*

## *Setup Menu*

## **AUDIO**

- **DIGITAL AUDIO OUTPUT**—To set correctly according to the connected digital audio equipment ("PCM ONLY", "DOLBY DIGITAL/PCM" or "STREAM/PCM"). • **DOWN MIX**—To select the signal suitable to the
- device connected to the OPTICAL DIGITAL OUTPUT terminals ("DOLBY SURROUND" or "STEREO"). This function is available when "DIGITAL AUDIO OUTPUT" is set to "PCM ONLY."
- **D.RANGE COMPRESSION**—To enjoy powerful sound even at a low volume level while playing Dolby Digital software ("AUTO" or "ON").

#### **OTHERS**

- **RESUME**—To activate or deactivate Resume. • **ON SCREEN GUIDE**—To activate or deactivate the on-
- screen guide. • **DivX REGISTRATION**—To confirm the Registration Code.

| DivX with Dolby Digital bitstream  $32/44.1/48$  kHz, 16 bit Linear PCM | *\* While playing some DVDs, digital signals may be emitted at 20 bits or 24 bits (at their original bit rate) through the OPTICAL DIGITAL OUTPUT terminal if the discs are not copy-protected.*

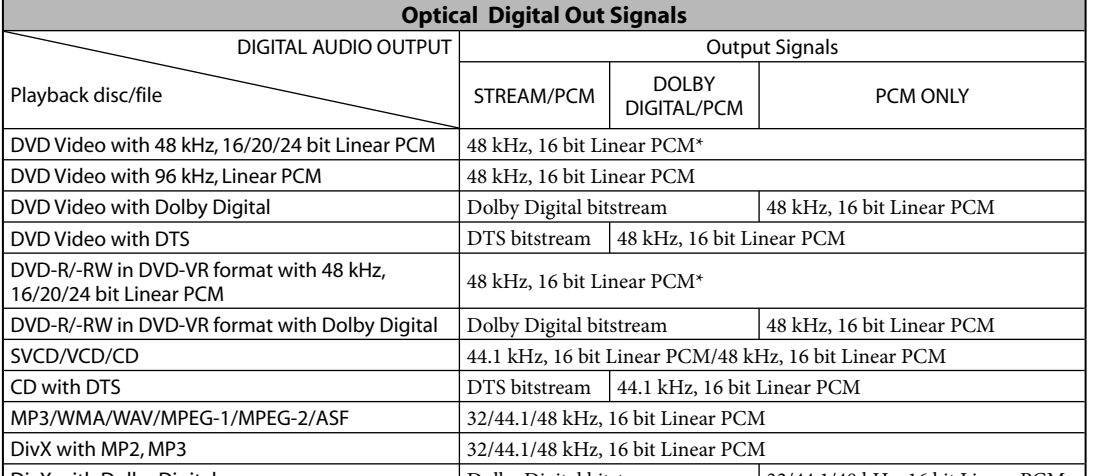

#### *3* **Start the measurement.** A test tone comes out of the speakers.<br>MY SOUND

**DATA**  $12345$ MEASURING. PRESS THE ENTER KEY IMMEDIATELY

AFTER YOU HEAR THE TEST TONE.

ENTER EXIT

- *4* **Each time you hear the tone, press ENTER/SET to memorize the measurements.**  You hear 5 test tones from the speakers. After finishing the measurement, an appropriate
- equalization pattern is created and it is shown in white on the TV screen. MY SOUND

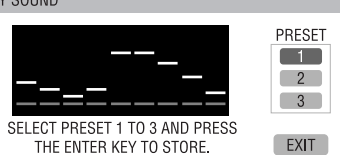

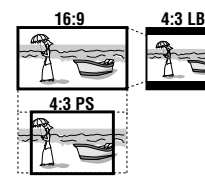

- You can change the settings of the System. • The Setup Menu can be used when "DVD/CD" or "USB" is selected as the source.
- *1* **When playback is stopped, press SET UP while holding SHIFT to display the Set up Menu.**
- *2* **Select the menu and item using the cursor**
- **buttons.** *3* **Press ENTER/SET.**
- 
- *4* **Select the options using the cursor buttons, then press ENTER/SET. To clear the Setup Menu,** press SET UP (while holding
- SHIFT).

#### $\blacksquare$  Menus and items

#### **LANGUAGE**

#### **Superbass level adjustment** —From level 1 to level 5.

- **MENU LANGUAGE**—To select initial menu language for
- DVD Video. • **AUDIO LANGUAGE**—To select initial audio language for DVD Video.
- **SUBTITLE**—To select initial subtitle language for DVD Video or select "OFF."
- **ON SCREEN LANGUAGE**—To select "ENGLISH," "CHINESE" or "SPANISH" as the on-screen language.

#### **PICTURE**

• **MONITOR TYPE**—To select the monitor type to match your TV ("16:9 NORMAL," "16:9 AUTO," "4:3 LB," "4:3 PS," "16:9 MULTI NORMAL," "16:9 MULTI AUTO,"

"4:3 MULTI LB" or "4:3 MULTI PS").

• **PICTURE SOURCE**—To select "AUTO," "FILM" or

**Sound Mode (for DVD/CD, USB and iPod)**— To select one of the preset Sound Mode

- "VIDEO" to obtain optimal picture quality. • **SCREEN SAVER**—To activate or deactivate Screen Saver.
- **FILE TYPE**—To select "AUDIO," "STILL PICTURE" or "VIDEO" as the file type on the disc and "USB."

# *Sound & Picture Adjustments*

#### **Adjusting the Sound**

See below. FLAT | Canceled.

My Sound creates an appropriate equalization pattern for your listening condition. • This does not function for DivX files.

- **To set up My Sound**
- *1* **Select "DVD/CD" or "USB" as the source.**  *2* **Enter My Sound setup to measure your hearing.**

 $-2$  sec. **MY SOUND** SELECT START AND PRESS THE ENTER KEY

 $\Box$ START MEASUREME START EXIT

 On the TV "MY SOUND" and "MEASURE" appear alternately on the display.

- The last equalization pattern stored into the selected
- preset number is shown in green. • To return to the measurement, select "EXIT" on the TV screen, then press ENTER/SET.
- *5* **Select a preset number from 1 to 3 to store the**
- **equalization pattern using the cursor buttons.** *6* **Press ENTER/SET to store the equalization**
- **pattern.** • To store other equalization patterns, press the button again and repeat steps *3* to *6*.

• If a microphone is already connected and Mic Mixing is not activated, press MIC MIX to reactivate Mic

**To select the preset My Sound,** press MY SOUND repeatedly.

# $\blacksquare$  Presetting Automatic DVD Sound Increase Level

#### **Various Bass Effect**—To create a sound suitable for the

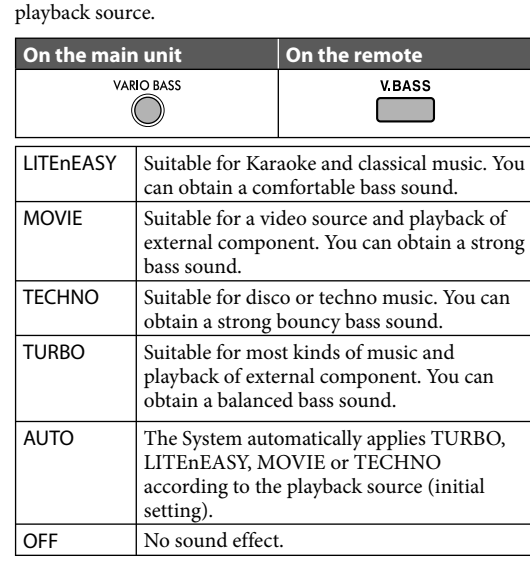

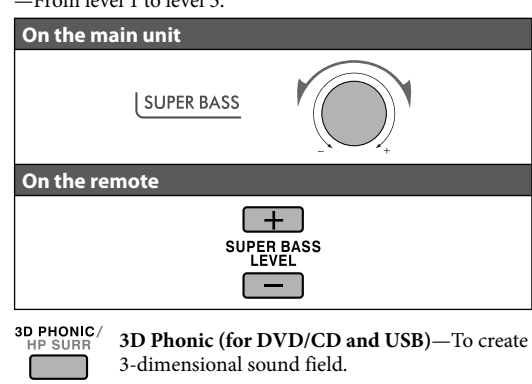

• This does not function for MPEG-1/MPEG-2/ASF/DivX

- When you press II, scoring is canceled. When playback starts again, scoring starts from that point.
- If you do not sing for about 2 minutes after Karaoke
- Scoring starts, Karaoke Scoring is canceled. • To obtain a correct scoring result, it is recommended to sing the song completely. If the singing time is less than 3 minutes, the scoring result may be "0" or incorrect.

\* Appears only when "DVD/CD" or "USB" is selected as the source with Mic Mixing activated.

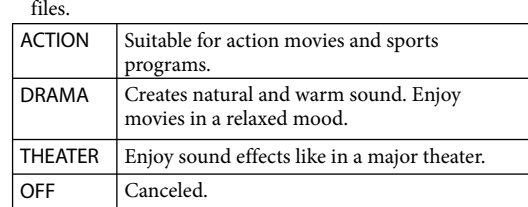

- **Headphone Surround (for DVD/CD and USB)**—To enjoy a surround effect while listening through headphones.
- This does not function for MPEG-1/MPEG-2/ASF/DivX files.

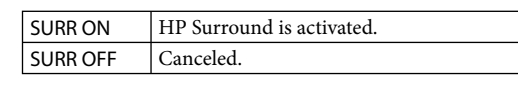

- If you plug in the headphones while 3D Phonic is in use, Headphone Surround is turned on automatically. • When 3D Phonic is not in use and Headphone Surround is turned on, unplugging the headphones turns 3D Phonic to "ACTION."
- **Clear Voice (for DVD/CD and USB)**—To C.VOICE  $\begin{array}{|c|c|c|}\hline \quad \quad & \quad \quad & \quad \quad \\ \hline \quad \quad & \quad \quad & \quad \quad \\ \hline \end{array}$ make dialogues clear for a center channel signal on multi-channel software, and 2-channel software with 3D Phonic activated.

#### $\blacksquare$  Selecting the Sound Modes

D PHONIC<br>HP SURR 

1 Select a title/group. 2 Select a chapter/track/file.

• **For the Karaoke Program Play with Karaoke Scoring:** Each time the song ends, playback stops and the score board appears. Press  $\blacktriangleright$  to start playback of

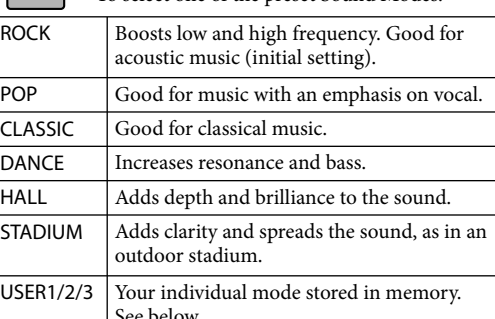

TITLE/DEL  $\bigcup_{S \in \mathcal{S}} \bigcap_{S \in \mathcal{S}} \bigcap_{S \in \mathcal{S}} \bigcap_{S \in \mathcal{S}} \mathcal{F}$  TR IIILE!  $\rightarrow$  IN DELETE!  $\leftarrow$  GR TITLE?  $\leftarrow$  4 Start editing. • See "How to Enter Titles" below for editing titles. *5* **Press ENTER/SET to finish.** • To go back to the previous step, press  $\blacksquare$ . • To quit editing, press CANCEL while holding SHIFT. **TR TITLE?**—To edit the track title.

- **To create your own sound modes (User Mode)** *1* **Select one of the preset Sound Modes.** *2* **Press ENTER/SET.**
- *3* **Press** 2 **or** 3 **to select BASS (bass) or TRE (treble) to adjust.**
- **4** Press ▲ or ▼ to adjust the parameters then press **ENTER/SET.**
- **5** Press ◀ or ▶ to select one of the user modes **(USER1–3) to store your setting into.**
- *6* **Press ENTER/SET to finish.**

## **Setting My Sound (for DVD/CD and USB)**

**DVD LEVEL**—To select the sound increase level for the currently loaded DVD, if DVD sound is recorded at a lower level than other discs and sources.

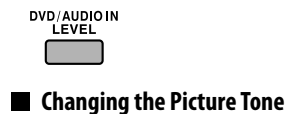

### **To select a picture tone**

While playing, press VFP, then select the preset picture tone using the cursor buttons.

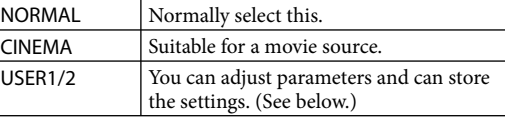

#### **To adjust the picture tone**

*1* **Select either USER 1 or USER 2.** *2* **Select a parameter to adjust using the cursor buttons then press ENTER/SET.**

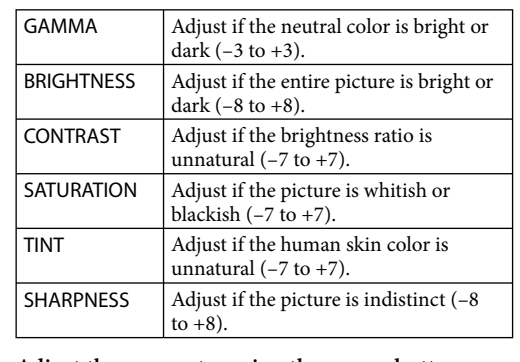

#### *3* **Adjust the parameter using the cursor buttons, then press ENTER/SET.**

- *4* **Repeat steps** *2* **and** *3* **to adjust other parameters. To clear the screen,** press VFP again.
	-

# *Enjoying Karaoke*

**IMPORTANT** the microphone.

## $\blacksquare$  Display Message for Recording or Editing Operations **NO DEVICE, NO USB**

• Always set MIC LEVEL to "MIN" (0) before disconnecting • MIC LEVEL adjustment is valid for both microphones connected to the MIC 1 and MIC 2 jacks.

• While Mic Mixing is activated, recording and editing are

not available.

## **E** Singing Along (Karaoke)

*1* **Connect the microphone(s) (not supplied) to the MIC 1 and/or MIC 2 jack.**

Mic Mixing will be automatically activated.

Mixing.

MIC LEVEL

**To cancel the Mic Mixing,** press MIC MIX.

*2* **Start playing a source.**

*3* **Sing into the microphone.** *4* **Adjust the microphone level and volume.**

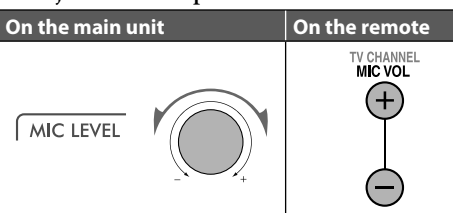

## **Adjusting the Sound Track for Karaoke**

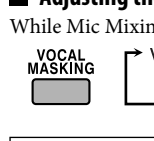

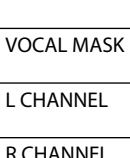

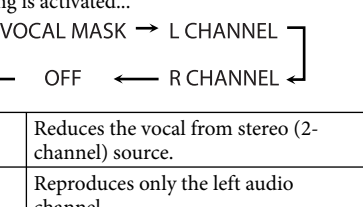

channel.  $R$  CHANNEL  $\left\vert \right.$  Reproduces only the right audio channel.

**To return to normal playback,** select "OFF."

#### **To restore the vocal temporarily**

While Vocal Masking, L CHANNEL or R CHANNEL is

# activated...<br>
support<br>
Consupport

The vocal or stereo effect will be restored temporarily. **To return to Vocal Masking, L CHANNEL or R CHANNEL,** press the same button again.

#### **Example 3 Scoring Your Karaoke Skill (for DVD/CD and USB)**

- It is recommended to select the sound track as follows: **For Karaoke DVD Video:** Select a sound track with vocal. **For Karaoke SVCD/CD:** Select "ST," "ST1" or "ST2." • After selecting a sound track, select VOCAL MASK, L
- CHANNEL or R CHANNEL using the VOCAL MASKING button.
- *1* **Select "DVD/CD" or "USB" as the source.**  *2* **Connect the microphone(s).**
- *3* **Press KARAOKE SCORING to activate Karaoke**
- **Scoring.**  • **To cancel Karaoke Scoring before playback,** press the same button again. "KSCORE OFF" appears on the
- display. *4* **Start playback and sing into the microphone.**  Scoring starts.
- The K.SCORING indicator flashes during scoring • When you press  $\blacktriangleright$  or  $\blacktriangleright$   $\blacktriangleright$ , Karaoke Scoring is
- canceled and the selected track/file restarts.

#### **Result of the scoring**

After the song ends, playback stops and the score board appears on the TV screen with fanfare.

## **Changing the Karaoke Setting**

*2* **Change the parameter or the setting using the cursor buttons.**

**ECHO**—To apply an echo to your voice. • You can adjust the echo level from ECHO OFF (no effect)

to ECHO 6 (strongest).

- **KEYCON**—To adjust the key only while playing.
- This function is not available for ASF and DivX files. • Key adjustment will be canceled when you deactivate Mic
- Mixing, or select another track or file, or change the disc. • You can adjust the key level from +6 to –6.
- **To return to normal key,** select "0."

#### **SCORE LVL**—To change the calculation level ("PRO" or "AMATEUR") of Karaoke Scoring.

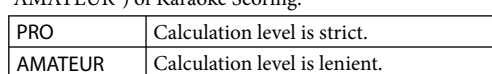

#### **FANFARE**—To turn on/off the fanfare.

**MIC LVL**—To change the mic volume. • The mic volume level can be adjusted in 16 steps from MIN (0) to MAX (15).

 **Reserving Karaoke Songs—Karaoke Program Play** 

**(for DVD/CD)**

You can determine the playback order. You can program up

to 12 steps.

**RESERVE** 

 **Select "DVD/CD" as the source. Start and stop playback of the disc. Connect the microphone(s). Activate Karaoke Program Play.** 

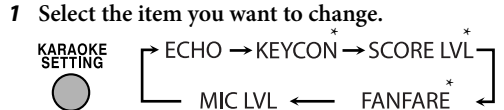

• The PRGM indicator flashes during this mode. *5* **Select songs you want for Karaoke Program Play.**  Press the number buttons to select songs in the following

order.

• To cancel the procedure, press RESERVE. The PRGM

indicator disappears.

*6* **Start playback.** 

Karaoke Reserve screen disappears and playback starts in

the order you have programmed.

the next track. *7* **Sing into the microphone.**

*8* **Adjust the microphone level and volume. To check the programmed contents**

Press RESERVE to display Karaoke Reserve screen. • You cannot display Karaoke Reserve screen while Karaoke Scoring is in use.

#### **To modify the program**

Press RESERVE to display Karaoke Reserve screen. **To erase the unwanted step:**

1 Select the step you want to erase using the cursor buttons.

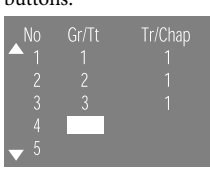

2 Press CANCEL while holding SHIFT. • To erase the entire program, repeat the procedure.

**To add steps in the program:**

Repeat step *5*.

DO NOT keep the microphones connected while they are

# not in use.

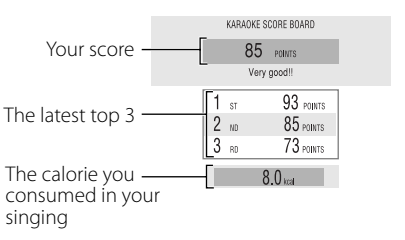

*1* **Start and stop playback of the USB device.**  *2* **Select a group/track you want to edit.** 

 $\rightarrow$  TR TITLE?  $\rightarrow$  TR DELETE? -

*3*

TITLE/DEL  $\begin{array}{|c|c|} \hline \quad \quad & \quad \quad & \quad \quad \\ \hline \quad \quad & \quad \quad & \quad \quad \\ \hline \quad \quad & \quad \quad & \quad \quad \\ \hline \end{array}$ 

**GR TITLE?**—To edit the group title. You can give titles to the tracks and groups. – Up to 24 characters for a track and up to 28 characters

**TR DELETE?**—To erase the track.

**Editing Titles to Tracks or Groups** 

**GR DELETE?**—To erase the group.

### $\blacksquare$  How to Enter Titles

for a group

*1* **Select the character type.**

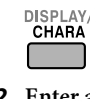

*2* **Enter a character using the number buttons, then press ENTER/SET to confirm the entry. To erase a character**

#### When the character entry position is on the character you

want to erase, press CANCEL while holding SHIFT. **To enter a space**

- Select the space by pressing MARK. (See "Available characters" next.)
- You can also enter a space at the end of a title using the cursor buttons.

# *Recording & Editing Operations*

#### You can record only from CD-DA discs.

#### **Before you Start Recording**

• It may be unlawful to record or play back copyrighted material without the consent of the copyright owner. • The recording level is not affected by the volume. • You cannot record tracks while Mic Mixing is activated. • Key Control is not effective during Karaoke recording. • You cannot record tracks while Karaoke Scoring is

activated.

• Repeat Mode cannot be used for recording. • You cannot record or edit tracks while you are setting My

Sound.

• You can record up to 999 tracks to the USB device. If you try to record a track after recording 999 tracks, "TRACK FULL" appears on the display and the track will not be

recorded.

• You cannot start recording into a USB device while "READING" is shown on the display.

• You cannot record tracks into the root folder. • Do not disconnect a USB device while playing/recording/

editing. It may cause malfunction. • Do not vibrate the System while recording tracks. Take care especially while the REC indicator is flashing or while "WRITING" is shown on the display. It may damage the

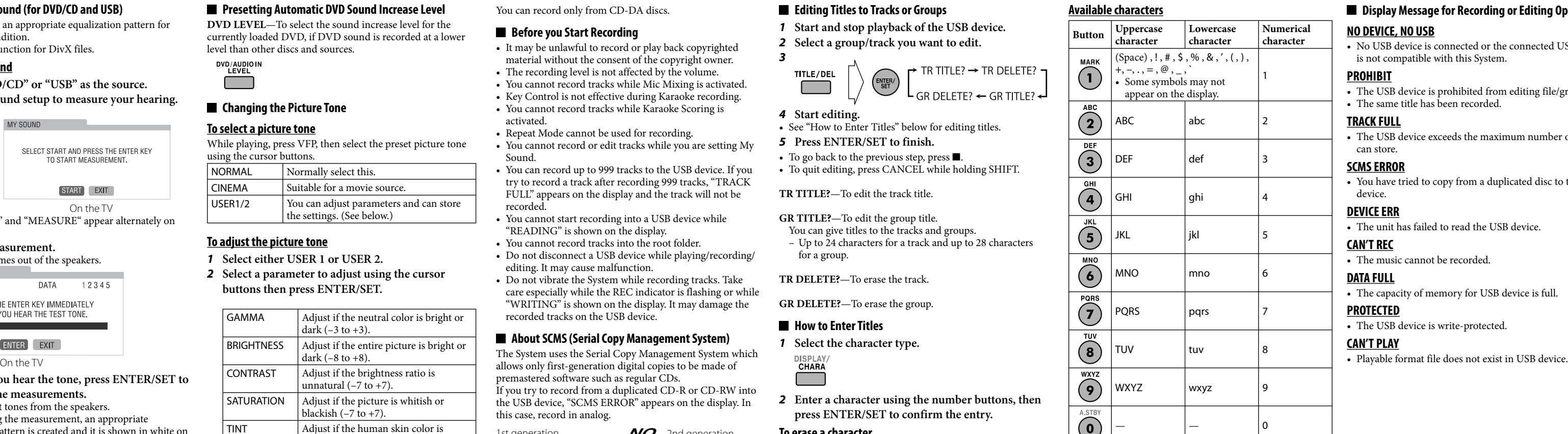

recorded tracks on the USB device.

### **About SCMS (Serial Copy Management System)**

The System uses the Serial Copy Management System which allows only first-generation digital copies to be made of premastered software such as regular CDs. .<br>If you try to record from a duplicated CD-R or CD-RW into the USB device, "SCMS ERROR" appears on the display. In

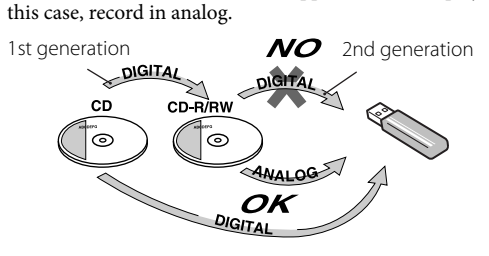

**Recording from a Disc** *1* **Start and stop playback of the disc.**  *2* **Enter recording mode.**

When playback ends, recording also stops.

To stop recording manually, press  $\blacksquare$ .

- -
	-
- *3* **Select a group to record the tracks into using**  4**/**¢ **buttons.** (on the main unit)
- *4* **Press CD**3**USB REC (on the main unit) to start recording.**

#### • No USB device is connected or the connected USB device is not compatible with this System.

#### **PROHIBIT**

• The USB device is prohibited from editing file/group. • The same title has been recorded.

#### **TRACK FULL**

• The USB device exceeds the maximum number of files it can store.

#### **SCMS ERROR**

• You have tried to copy from a duplicated disc to the USB device.

#### **DEVICE ERR**

• The unit has failed to read the USB device. **CAN'T REC**

• The music cannot be recorded.

**DATA FULL**

• The capacity of memory for USB device is full.

**CAN'T PLAY**<br>• Playable format file does not exist in USB device.

**PROTECTED**

• The USB device is write-protected.

On the TV